## **Haverford High School**

Counseling Office

## Fall 2021

### Check out the Counseling website!

The website includes many resources including the School Profile, Transcript Request Deadline Dates, and video tutorials, some of which are listed below:

How do I know if I need a teacher or counselor letter of recommendation?

How do I match my Common App account in Naviance?

How do I complete the Transcript Release
Permission Form?

# FAFSA Completion Night at Delaware County Community College:

Wednesday, October 6th from 5:00 - 7:00 pm
Marple Campus, STEM Center Lobby,
901 South Media Line Road, Media
DCCC's financial aid staff can help you
complete your FAFSA and answer any
questions about the FAFSA, scholarships, Pell
grants, PHEAA grants, and student loans.
Click here to register.

## Common App/College App completion days:

October 4th and 5th during lunch in the Mezzanine Sessions will provide an opportunity for Counselors to support Seniors in completing their applications and to answer individual questions. Students should bring their Chromebook with them.

## **School Day SAT:**

October 13th at 7:30 am Please pay \$52 the day of the test.
Click here to register.

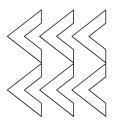

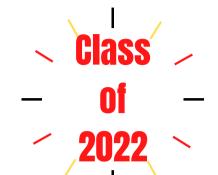

Please review the
Transcript Request
Instructions for Post
High School
Applications prior to
requesting a
Transcript.

#### **Reminders:**

- A personal email address should be used for post-high school planning. Your school district email should **not** be used.
- Refer to the <u>Senior Year Planning Checklist</u> for a timeline on tasks to accomplish senior year.
- Refer to <u>Common App's Application guide for first-time students</u> as a resource when completing the Common Application.
- Complete the electronic <u>Transcript Request</u> <u>Permission form</u> (prior to requesting transcripts)
- View the list of college/career rep visits in Naviance
- Schedule an appointment to meet with your School Counselor by clicking on the calendar icon in their Canvas course.

## NACAC (National Association for College Admission Counseling) virtual college fairs:

September 28th, 4 - 8 pm Northeastern US Fair October 3rd, 1- 6 pm Signature Fair October 14th, 5 - 9 pm Midwest US College Fair October 24th, 1 - 6 pm Signature Fair November 2nd, 4 - 8 pm Arts & STEM College Fair November 14th, 1 - 6 pm Signature Fair

- Visit <a href="https://virtualcollegefairs.org/">https://virtualcollegefairs.org/</a> to register for these free, one-day events.
- Connect with hundreds of colleges, watch presentations, ask questions, and demonstrate interest....all without leaving home.

Click here to view

The upcoming
college/career
representative visits at
HHS

## The College Application Process and Naviance Presentation:

This <u>presentation</u> for parents/guardians and students includes a review of the application process, Naviance, and the transcript request process.

Click here to view a video
highlighting the Post High
School Planning
resources on the
Counseling website.

### Directions for attending a college/career representative visit at HHS:

- 1. Register to attend:
  - a. Log into Naviance.
  - b. Click on Colleges. Under Research Colleges click College Visits.
  - c. Click Register for the visit you would like to attend.
- 2. Students must register in Naviance 24 hours prior to the visit.
- 3. Students must complete a College Representative Visit Pass, with teacher signature, 24 hours prior to the visit and bring it with them to the visit. A College Representative Visit Pass can be found in the Counseling Office or on the Counseling website.
- 4. Students must make up the work they missed, as directed by the teacher.

### **Tips on Researching Post High School Institutions:**

- Talk to students who attend the Post High School Institution that you are interested in.
- Contact the admissions office and ask them to help you connect with a student to ask them about their experience.
- Delve into each school's website. Explore widely those things that matter to you. Sign up to be on the mailing list for every school you're considering. This will demonstrate your interest, and keep you updated on happenings at the school: admissions information sessions, tours, and other programming opportunities.
- Read school-sponsored and student-sponsored newspapers.

## **Examples of virtual communication that Post High School Institutions are offering:**

- Virtual experience/tour pages where students can easily engage with the school's community
- 1-on-1 video chats with admission and financial aid counselors
- Live and pre-recorded information sessions & webinars on various academic and student life topics
- Small-group Zoom chats with faculty
- Posting on social media sites: instagram and twitter

## Transcript Request deadline dates:

College Application Deadline Transcript Request Deadline October 15, 2021 September 23, 2021 November 1, 2021 October 7, 2021 November 15, 2021 October 20, 2021 December 1, 2021 November 4, 2021 December 15, 2021 November 18, 2021 January 1, 2022 December 2, 2021 January 15, 2022 December 15, 2021 February 1, 2022 January 6, 2022

### **Financial Aid Information:**

The <u>FAFSA</u> (Free Application for Federal Student Aid) and the <u>CSS</u> (College Scholarship Service)
Profile open on October 1st. Some schools require the CSS Profile in addition to the FAFSA.
Each school has its own deadlines for the required completion of these documents in order for students to be considered for federal, state, and institutional aid.

### **College Board updates:**

- HHS will offer the School Day SAT on October 13th.
- Click here to find the CollegeBoard's <u>SAT and PSAT</u> <u>Related Coronavirus Updates</u> including testing dates and registration details.
- Click here for free **SAT Practice**.
- Click here for free online resources provided by <u>CollegeBoard and Khan Academy®</u>. Resources include full-length practice tests and personalized learning tools.

#### **Teacher Letter of Recommendation:**

It is recommended that you choose ONE teacher to write you a letter of recommendation unless your school requires two. Please communicate with the teacher in-person BEFORE you add a request in Naviance.

## **Planning ahead:**

- Continue to use and familiarize yourself with Naviance to identify your interests, research careers and colleges, organize personal data, and maintain a list of prospective colleges.
- Continue to explore your post-high school options by gathering information. Visit and use the Counseling website, email your Counselor, use the tools in Naviance, look at websites, and talk to friends, family, and recent graduates of Haverford to gather information on careers, majors, and schools.
- Attend college and career events (virtually and/or in-person).
- Communicate with schools to show your interest.
- If you are interested in playing sports in college, research the <u>National College Athletic Association (NCAA)</u> eligibility requirements.
- If applicable, start to gather material for a portfolio (drama, music, art, sports, etc.).

JUNE 9, 2022 GRADUATION

#### **ACT updates:**

- Click here to find <u>ACT's up to date</u>
   <u>registration information</u> including test
   dates and registration deadlines.
- Click here for free <u>ACT Test Prep</u>. ACT Test Prep resources include:
  - Practice Test and Study Guide
  - Official Online Practice Test
  - Online Practice and Test Prep Events

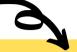

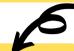

## Logging into Naviance and accessing all it has to offer:

Log into Naviance:

1. Go to your portal:

https://clever.com/in/haverfordsd

2. Log in with your Clever username and password:

Username: Google username Password: Google password

3. Click on the Naviance icon in your portal

#### **Counselor Letter of Recommendation:**

If you will be requesting your Counselor to write a Letter of Recommendation, please complete the Post High School Planning Reflection and Activities Record 2019 in Naviance. Also, it is helpful, but optional, if your parent/guardian completes the Parent/Guardian Information Sheet in Naviance.

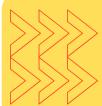

Check out this **video** that shows you where to find and how to complete the Post High School Planning Reflection and Activities Record 2019 in Naviance.

## Scholarship websites to check out:

https://www.fastweb.com/
https://www.goingmerry.com/
https://www.scholarships.com/
https://myscholly.com/
https://www.salliemae.com/college-planning/college-scholarships/

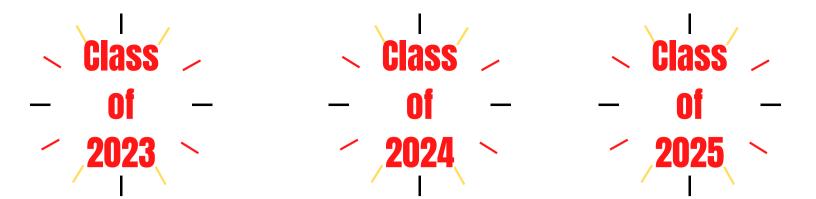

## **Logging into Naviance:**

Log into Naviance:

1. Go to your portal:

(https://clever.com/in/haverfordsd)

2. Log in with your Clever username and password:

Username: Google username Password: Google password

3. Click on the Naviance icon in your portal

Continue to utilize Naviance, a comprehensive post-high school planning tool, to explore possible post-high school options, identify your interests, research careers and colleges, maintain a list of prospective colleges and update your Activities Record.

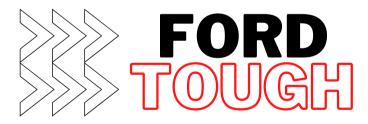

## School Day PSAT will be on October 13, 2021

Click here to register

Cost \$20 (free for the registered free and reduced lunch students.)

The PSAT is practice for the SAT and is open to 9th, 10th, and 11th grade students. It also qualifies 11th grade students for the National Merit Scholarship Program. The PSAT assesses the same knowledge and skills as the SAT, providing a check-in on college readiness before taking the SAT.

#### Things to do:

- Create a personal email address that can be used for post high school planning. Your school district email should **not** be used.
- Use this newly created personal email address to signup/register on CollegeBoard and ACT if you plan to take the SAT or ACT.
- Schedule an appointment to meet with your Counselor by clicking on the calendar icon in their Canvas course.

## **Graduation Requirements:**

26.5 credits are required for graduation

English 4.0 credits
Mathematics 4.0 credits
Social Studies 4.0 credits
Science 4.0 credits
Arts and Humanities 2.0 credits
Physical Education and Health 1.5 credits
Electives 7.0 credits

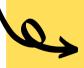

## **Planning checklists:**

Freshman Year
Sophomore Year
Junior Year

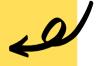

#### **Build a Growth Mindset:**

- 1. If something doesn't turn out the way you want, think about how you can do it differently.
- 2. Understand the power of the word "yet"
  I don't understand it....yet.
  I don't know how to do that....yet.
  I'm not good at this....yet.

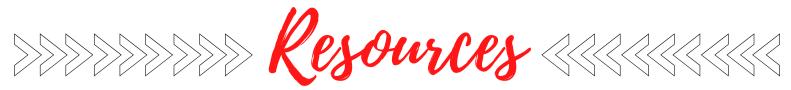

#### FOR THE NEW SCHOOL YEAR

#### S.A.P. (Student Assistance Program)

SAP is a statewide program, administered by the Department of Education, which is designed to assist school personnel in identifying issues that pose a barrier to a student's learning and school success. These issues may be related to mental health, substance use, family stress, eating disorders, or other behavioral concerns.

The SAP team consists of teachers, aides, counselors, administrators, the school social worker, the school nurse, and behavioral health consultants.

All members of the team have been trained to identify barriers to school success and mobilize school resources to remove these barriers.

When the problem is beyond the scope of the school, SAP assists the parent and the student with information so that they may access services in the community. SAP does not diagnose or treat; SAP does identify, support, and refer for further assessment.

The purpose of this program is:

- 1. To identify students who are having difficulty being successful in school. Anyone who is concerned about a student can make a referral to SAP. This could be another student, parent, or staff member.
- 2. To create a collaboration between parents and the school to determine an action plan. SAP recognizes that parents are valuable partners to the team. Before any interventions with your child, your permission and participation will be requested.
- 3. To provide consultation and referrals to resources when needed. Consultation services from teachers, counselors, school psychologists, and social workers are available for parents. Assessment and referral services are available through a Holcomb Behavioral Health Systems consultant.

### **School Counselor Contact Information:**

Amy Alderfer- 610-853-5900 extension 2577 Advisory Assignments: 2022, 2023, 2024, and 2025 P, Q and R

<u>Cynthia Costanzo</u> - 610-853-5900 extension 2573 Advisory Assignments: 2022, 2023, 2024, and 2025 A, B and C

<u>Tricia Dyal</u> - 610-853-5900 extension 2574 Advisory Assignments: 2022, 2023, 2024, and 2025 D, E and F

<u>Katie Jones</u> - 610-853-5900 extension 2576 Advisory Assignments: 2022, 2023, 2024, and 2025 J, K and L

Lauren Pellicane - 610-853-5900 extension 2578 Advisory Assignments: 2022, 2023, 2024, and 2025 G, H and I

Marie Galzerano - 610-853-5900 extension 2575 Advisory Assignments: 2022, 2023, 2024, and 2025 M, N and O

<u>Kevin Murphy</u> - 610-853-5900 extension 2572 Advisory Assignments: 2022, 2023, 2024, and 2025 S, T and U

Please note that students are not alphabetically assigned to advisories. You must know your student's advisory assignment to determine the assigned Counselor.

Please check out the many other <u>resources</u> on the counseling website.